#### **Утверждена**

Протоколом заседания Методического центра аккредитации специалистов от 04.03.2022 г. №10

#### **ИНСТРУКЦИЯ**

## **по проведению** *третьего этапа* **первичной аккредитации специалистов - решение ситуационных задач 1 2**

1. В день проведения третьего этапа первичной аккредитации специалистов ответственный секретарь аккредитационной подкомиссии (далее – АПК) получает через личный кабинет *Системы управления аккредитацией специалистов* индивидуальные логины и пароли для аккредитуемых (логины остаются с первого этапа аккредитации). Ответственный секретарь АПК осуществляет сверку соответствия индивидуальных логинов и паролей для аккредитуемых перечню лиц, допущенных к третьему этапу первичной аккредитации специалистов протоколом АПК.

2. Член АПК непосредственно перед началом третьего этапа первичной аккредитации специалистов:

− удостоверяется в личности аккредитуемого;

− выдает аккредитуемому лицу индивидуальные логин и пароль;

− знакомит аккредитуемого с инструкцией по проведению этапа решения ситуационных задач (Приложение 1).

3. Аккредитуемый должен иметь при себе документ, удостоверяющий личность (паспорт); при необходимости негазированную питьевую воду в прозрачной пластиковой упаковке, гелевую или шариковую ручку.

4. Аккредитуемому **запрещается** иметь при себе и использовать средства связи, а также иные технические средства, не относящиеся к организационно-техническому оснащению аккредитационного центра.

<sup>1</sup> разработана на основании приказа Минздрава России от 21.11.2022 г. № 1081н «Об утверждении Положения об аккредитации специалистов»

<sup>2</sup> для лиц, получивших высшее медицинское образование по одной из специальностей укрупненной группы специальностей «Клиническая медицина», а также лиц, получивших среднее медицинское образование, на которых могут быть возложены отдельные функции лечащего врача в соответствии с [частью 7 статьи 70](https://base.garant.ru/12191967/2c2bb927757944432208533b3ff87c36/#block_7007) Федерального закона № 323-Ф3

5. Аккредитуемый, нарушивший требование п.4, удаляется из помещения, о чем делается соответствующая запись в протоколе заседания АПК.

6. Аккредитуемый может выходить из помещения по уважительной причине (в туалетную, медицинскую комнаты) только в сопровождении члена АПК.

7. Каждый аккредитуемый самостоятельно авторизуется под своим логином и паролем и получает доступ к Единой базе оценочных средств для автоматического формирования программным обеспечением индивидуального **варианта из двух ситуационных задач.**

8. Решение ситуационных задач проводится путем ответа аккредитуемого на **12 вопросов,** содержащихся в каждой из 2 ситуационных задач.

9. **На решение одной** ситуационной задачи отводится **30 минут**. По желанию аккредитуемого лица время решения варианта может быть сокращено.

10. Результат решения ситуационных задач формируется с использованием информационных систем автоматически на основании количества правильных ответов на вопросы, содержащиеся в ситуационных задачах.

11. На основании результата решения ситуационных задач АПК принимает решение о прохождении аккредитуемым третьего этапа первичной аккредитации специалистов как «сдано» при результате 70% или более правильных ответов от общего количества ответов при решении ситуационных задач; «не сдано» при результате 69% или менее правильных ответов от общего количества ответов при решении ситуационных задач.

12. Аккредитуемый признается прошедшим третий этап первичной аккредитации, если результат прохождения третьего этапа первичной аккредитации оценен как «сдано».

13. Аккредитуемый признается не прошедшим третий этап первичной аккредитации, если результат прохождения третьего этапа оценен как «не сдано», если не явился для прохождения третьего этапа, если имел при себе и использовал средства связи, а также иные технические средства, не относящиеся к организационно-техническому оснащению аккредитационного центра<sup>3</sup>, если получил отказ в удовлетворении апелляции в случае ее подачи.

14. Результаты решения ситуационных задач и решения АПК отражаются в протоколе заседания АПК, подписываемом в день завершения третьего этапа первичной

<sup>3</sup> Структурное подразделение, создаваемое в организациях, осуществляющих образовательную деятельность по профессиональным образовательным программам медицинского и (или) фармацевтического образования

аккредитации. Все участники заседания АПК (не менее половины членов АПК, участвовавших в проведении данного этапа) подписывают протокол заседания АПК.

15. Протоколы заседаний АПК сшиваются и передаются ответственным секретарем АПК в Федеральные аккредитационные центры<sup>4</sup>.

16. Ответственное лицо от аккредитационного центра размещает на официальном сайте и информационных стендах аккредитационного центра протокол заседания АПК с результатами третьего этапа первичной аккредитации специалистов.

17. Аккредитуемый, признанный не прошедшим третий этап первичной аккредитации специалистов, в целях повторного прохождения третьего этапа вправе представить в АПК заявление с указанием непройденного этапа **в течение двух рабочих дней** со дня размещения протокола заседания АПК

18. Аккредитуемый, не подавший заявление в целях повторного прохождения третьего этапа, либо признанный три раза не прошедшим третий этап аккредитации специалиста, признается АПК не прошедшим аккредитацию специалиста (за исключением случаев с обжалованием решения АПК).

19. Аккредитуемый, признанный АПК не прошедшим третий этап первичной аккредитации специалистов, вправе подать апелляцию на соответствующее решение АПК **в течение двух рабочих дней** с момента размещения протокола заседания АПК с обжалуемым решением.

<sup>4</sup> Федеральный аккредитационный центр высшего медицинского образования, высшего и среднего фармацевтического образования, а также иного образования и Федеральный аккредитационный центр среднего медицинского образования осуществляют информационно-техническое сопровождение процедуры аккредитации специалистов

### **ИНСТРУКЦИЯ**

## **для аккредитуемого лица по прохождению** *третьего этапа* **первичной аккредитации специалистов - решение ситуационных задач**

1. В *Системе проведения аккредитации специалистов* введите логин и пароль, выданный аккредитуемому лицу при регистрации на третий этап первичной аккредитации членом АПК (пароли формируются заново), и нажмите кнопку «**Вход**»:

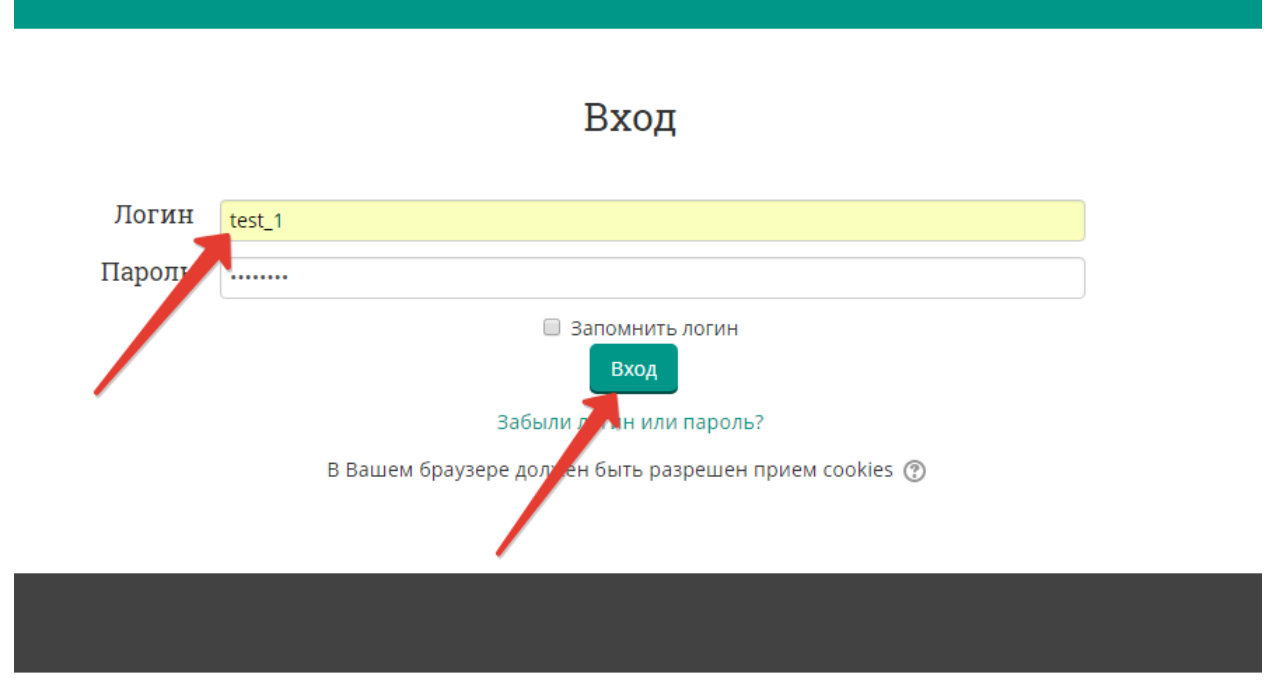

2. Проверьте в правом верхнем углу свои персональные данные (фамилия/имя/отчество/). Перейдите к разделу «Решение ситуационных задач», нажмите:

## Решение ситуационных задач - Э-й этап (Мультикейсы)

 $\AA$  > Мои курсы > Решение ситуационных задач - 3-й этап (Мультикейсы) 31.05.01 2021

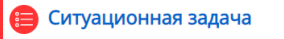

# Решение ситуационных задач -Э-й этап (Мультикейсы)

<sup>2</sup> > Курсы > 2021/2022 > 31.02.01 Лечебное дело > Решение ситуационных задач - 3-й этап (Мультикейсы) 31.02.01

## Ситуационная задача

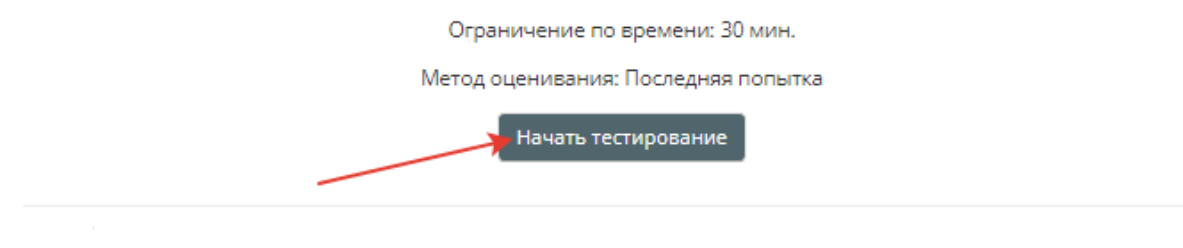

## 4. Подтвердите начало тестирования, нажав кнопку **«Начать попытку»**

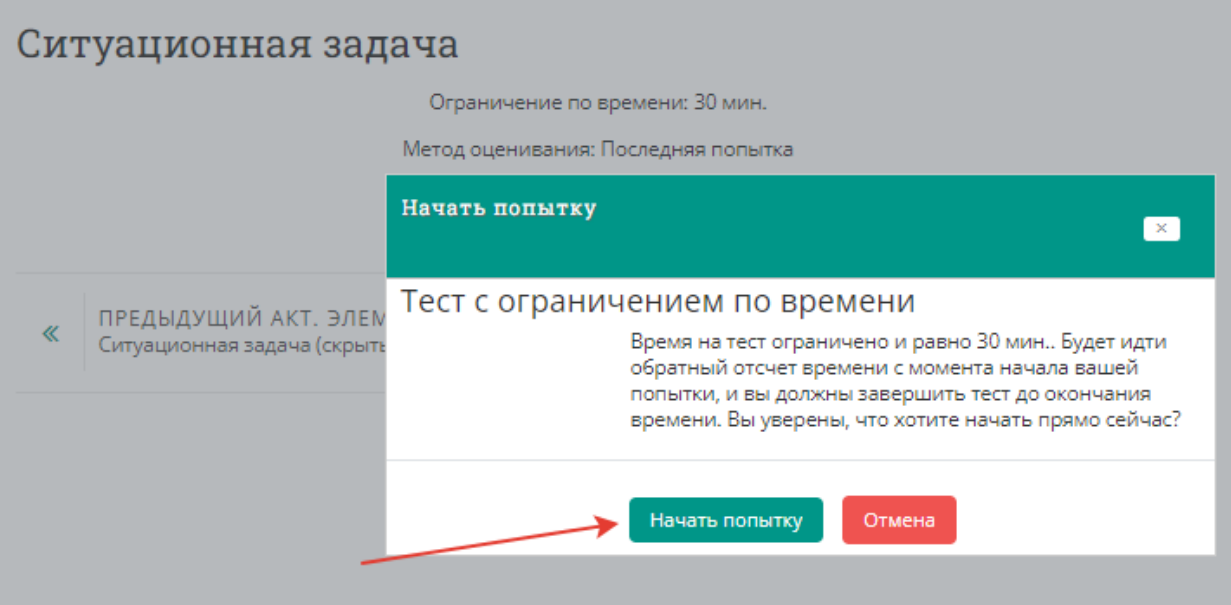

5. Приступайте к решению задачи, внимательно ознакомившись с ее условием

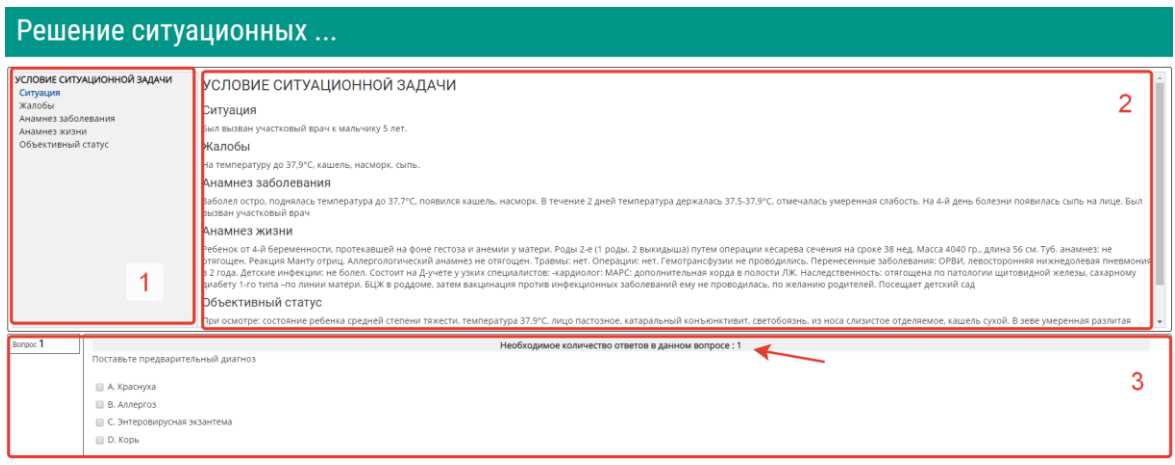

Цифрами на рисунке обозначены:

1 – область навигации по условию задачи

2 – условие задачи

3 – область вопросов (требуемое количество ответов на вопрос отмечено на рисунке стрелкой)

6. Приступайте к ответам на вопросы, в задаче всего 12 вопросов.

Если Вы отметили один или несколько вариантов ответа и видите, что ответ нужно изменить, то сначала снимите отметку с варианта, который считаете неверным, а затем отметьте верный. Из-за ограничения на количество ответов в вопросе Вы не сможете отметить новый пункт без снятия отметки со старого.

## **ВАЖНО! Возможности вернуться и изменить ответ после перехода к следующему вопросу не предусмотрено!**

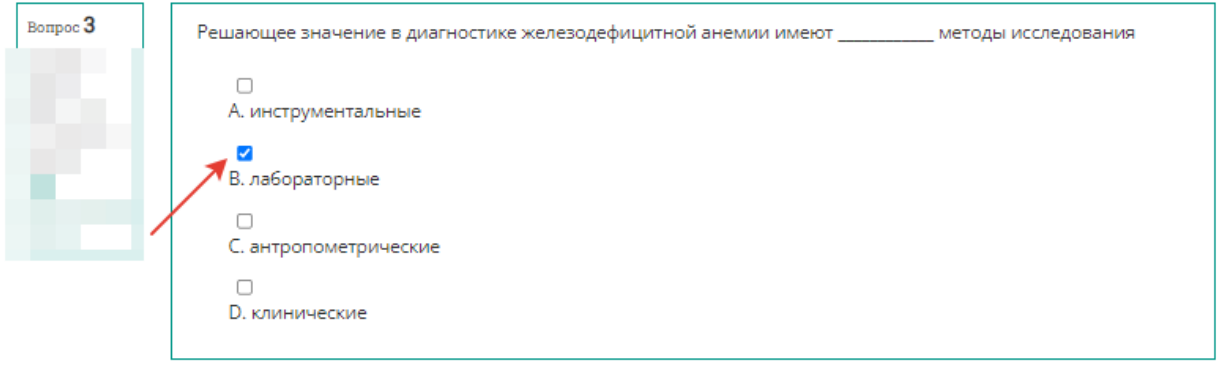

Следующая страница

## 7. После выбора ответа нажмите кнопку **«Следующая страница».**

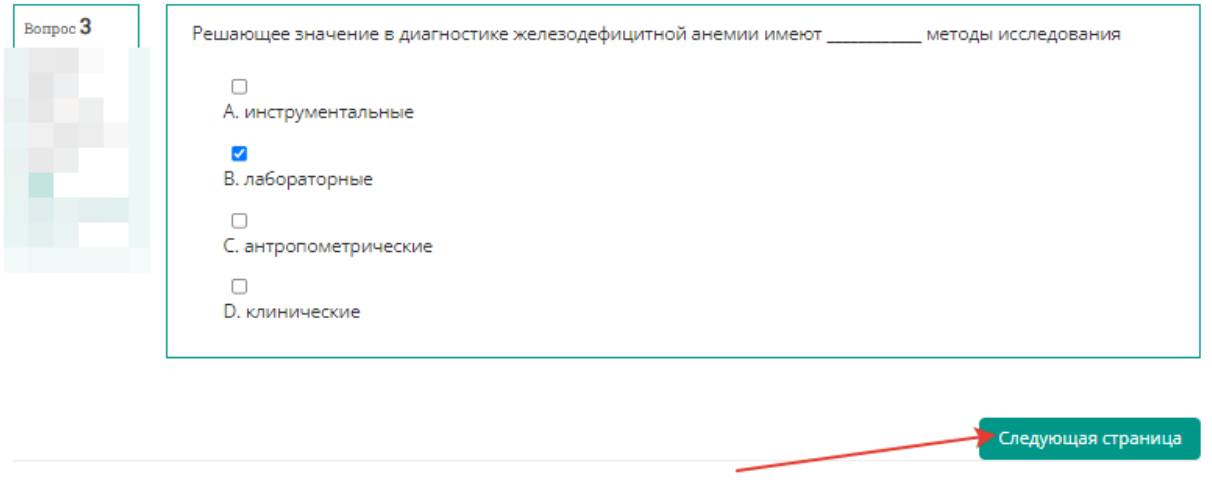

## 8. По мере выполнения задачи область условий дополняется данными. Аналогично – область навигации

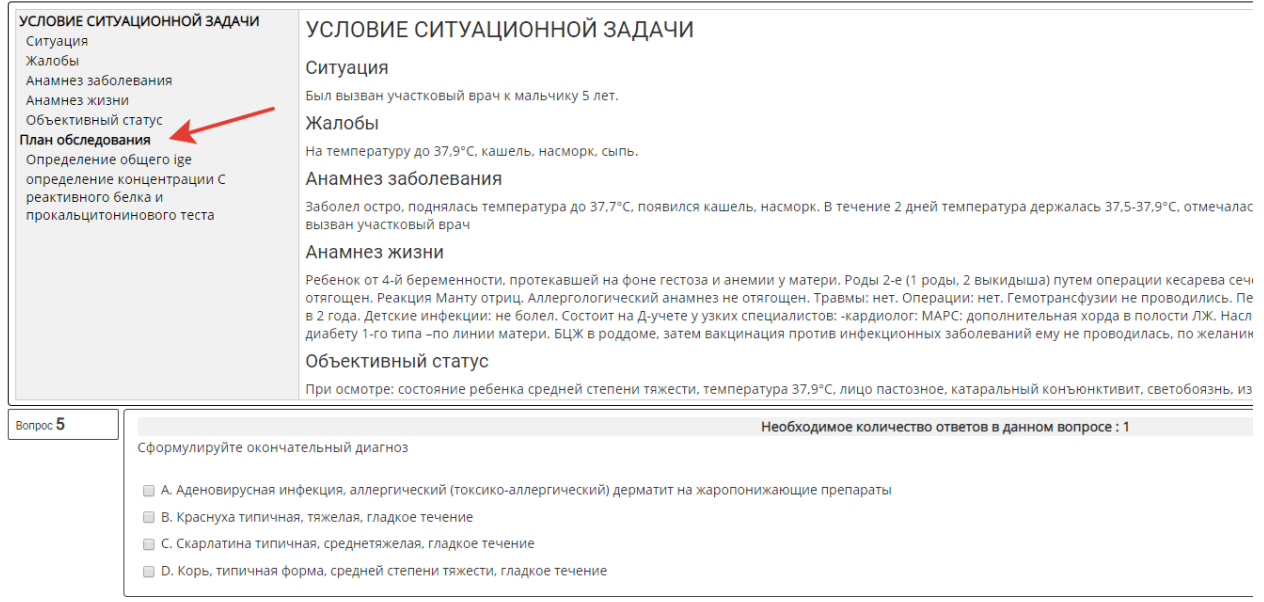

## 9. После ответа на последний вопрос нажмите кнопку **«Закончить попытку»:**

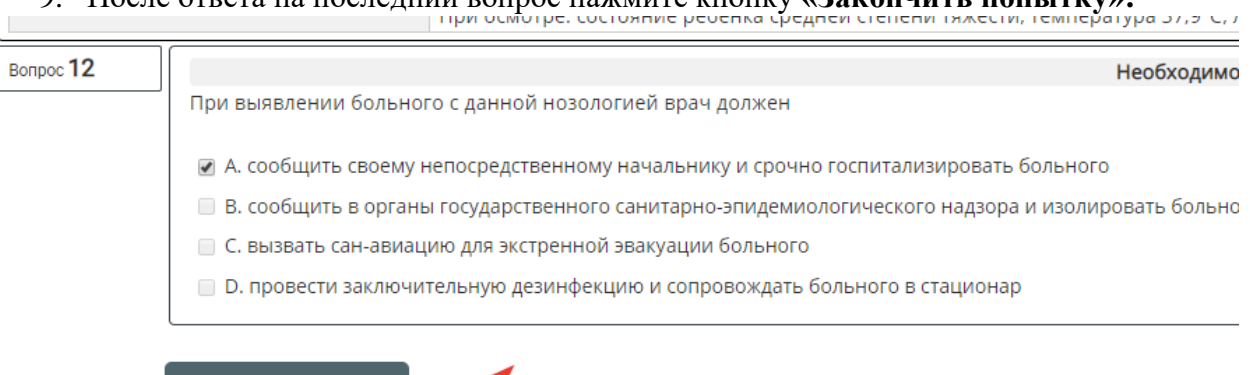

Закончить попытку...

10. Ознакомьтесь с результатами попытки и отправьте ее результаты на оценку, нажав кнопку **«Отправить всё и завершить тест».** (Кнопка «Вернуться к попытке» позволит вернуться только к последнему вопросу!)

|                | Ситуационная задача |                                                                   |  |                     |                                |  |  |  |  |                |   |                   | ≡ Навигация по тесту |  |
|----------------|---------------------|-------------------------------------------------------------------|--|---------------------|--------------------------------|--|--|--|--|----------------|---|-------------------|----------------------|--|
|                | Результат попытки   |                                                                   |  |                     |                                |  |  |  |  | $\overline{2}$ | 3 | 4                 | 5                    |  |
|                | Вопрос Состояние    |                                                                   |  |                     |                                |  |  |  |  | 8              | 9 | 10                | 11                   |  |
| 1              | Ответ сохранен      |                                                                   |  |                     |                                |  |  |  |  |                |   |                   |                      |  |
| $\overline{2}$ | Ответ сохранен      |                                                                   |  |                     |                                |  |  |  |  |                |   | Закончить попытку |                      |  |
| 3              | Ответ сохранен      |                                                                   |  |                     |                                |  |  |  |  |                |   |                   |                      |  |
| 4              | Ответ сохранен      |                                                                   |  |                     |                                |  |  |  |  |                |   |                   |                      |  |
| 5              | Ответ сохранен      |                                                                   |  |                     |                                |  |  |  |  |                |   |                   |                      |  |
| 6              | Ответ сохранен      |                                                                   |  |                     |                                |  |  |  |  |                |   |                   |                      |  |
| 7              | Ответ сохранен      |                                                                   |  |                     |                                |  |  |  |  |                |   |                   |                      |  |
| 8              | Ответ сохранен      |                                                                   |  |                     |                                |  |  |  |  |                |   |                   |                      |  |
| 9              | Ответ сохранен      |                                                                   |  |                     |                                |  |  |  |  |                |   |                   |                      |  |
| 10             | Ответ сохранен      |                                                                   |  |                     |                                |  |  |  |  |                |   |                   |                      |  |
| 11             | Ответ сохранен      |                                                                   |  |                     |                                |  |  |  |  |                |   |                   |                      |  |
| 12             | Ответ сохранен      |                                                                   |  |                     |                                |  |  |  |  |                |   |                   |                      |  |
|                |                     | Эта попытка должна быть отправлена до среда, 19 Июнь 2019, 04:26. |  | Вернуться к попытке |                                |  |  |  |  |                |   |                   |                      |  |
|                |                     |                                                                   |  |                     | Отправить всё и завершить тест |  |  |  |  |                |   |                   |                      |  |

11. Подтвердите отправку, нажав кнопку **«Отправить всё и завершить тест»**

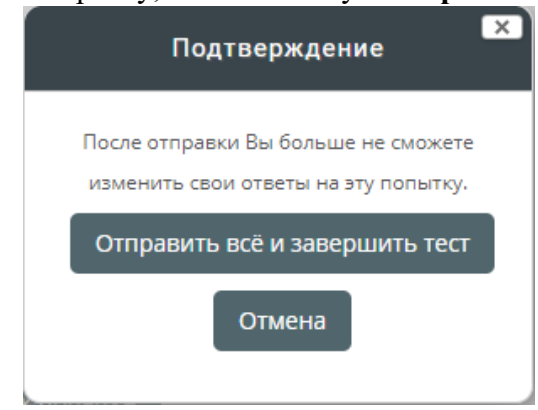

12. Ознакомьтесь с результатами решения.

При необходимости после завершения попытки сдачи и на протяжении всего остального дня, в который осуществлялось проведение этапа, аккредитуемый самостоятельно или член аккредитационной подкомиссии с использованием авторизационных данных аккредитуемого, могут сохранить подробные данные сдачи в файл pdf или распечатать.

Для сохранения данных в формате pdf на компьютере нажмите Ctrl+P и выберите команду **«Сохранить как pdf»** (настройки для различных браузеров различаются, для более подробной консультации обратитесь к техническому сотруднику на площадке аккредитационного центра).

Для печати данных нажмите Ctrl+P и выберите команду **«Печать»** (настройки для различных браузеров различаются, для более подробной консультации обратитесь к техническому сотруднику на площадке аккредитационного центра).

Закончите ознакомление нажатием на ссылку **«Закончить обзор»** или на такую же кнопку, расположенную под последним вопросом внизу страницы

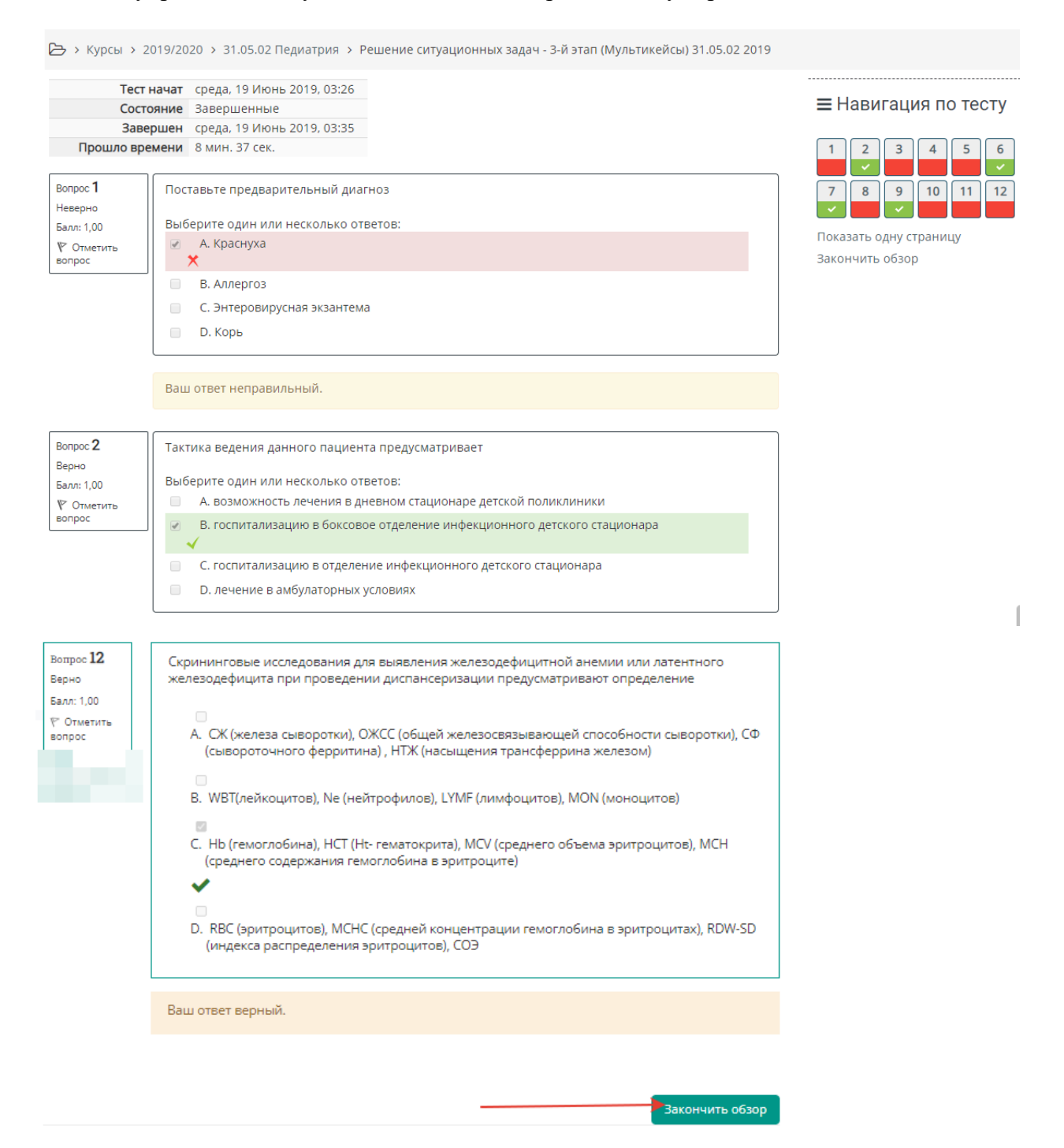

13. Перейти к решению второй задачи, нажав кнопку **«Перейти к следующей ситуационной задаче»:**

## Ситуационная задача

Ограничение по времени: 1 ч.

Метод оценивания: Последняя попытка

Результаты ваших предыдущих попыток

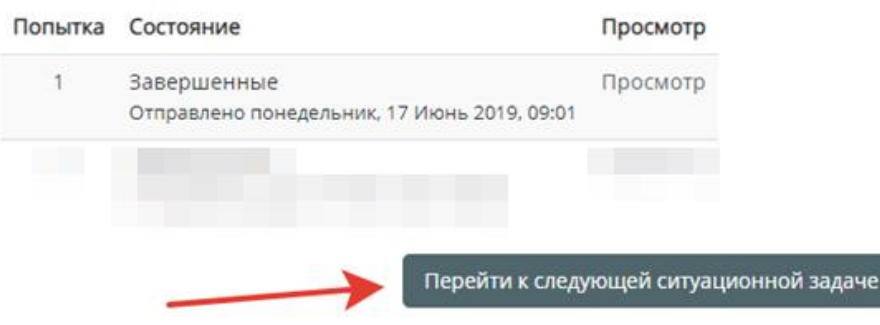

14. Далее следуйте пунктам 3-11

15. По окончании тестирования выполните выход из системы тестирования (щелчок по имени пользователя в правом верхнем углу окна и выбрать **«Выход»)**

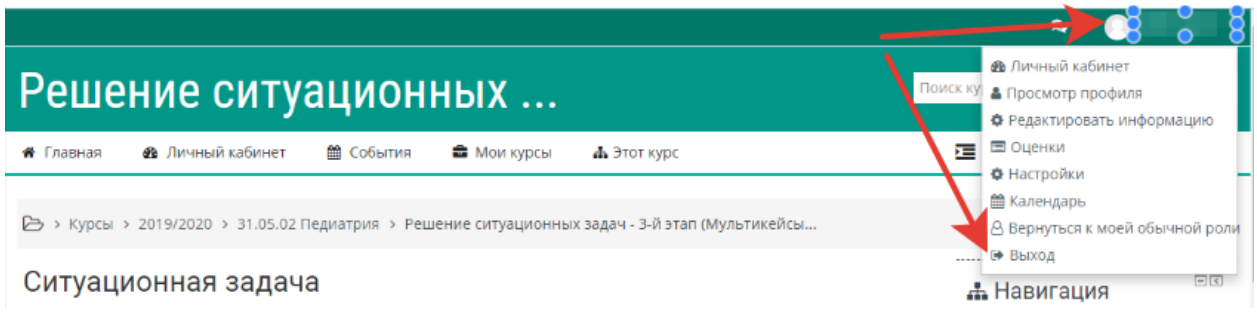